## **راهنمای استفاده از ویدئوهای دوره**

این دوره به دالیل مختلف دارای الیسنس پخش یم باشد و امکانکیپ و نقل و انتقال ویدئوهای آن وجود ندارد. برای فعال سازی الیسنس خود مرحل زیر رادنبالکنید:

-1 ابتدا نرم افزار Spotplayer را برروی سیستم ویندوزی / موبایل اندرویدی خود نصبکنید:

[لینک دانلود نسخه ویندوز](https://app.spotplayer.ir/assets/bin/spotplayer-24.exe) 

[لینک دانلود نسخه اندروید](https://app.spotplayer.ir/assets/bin/spotplayer-24.apk) 

-2 پس از نصب نرم افزار کد الیسنیس که برای شما ارسال شده است را طبق تصویر زیر در بخش مشخص شده وارد کنید و سپس کلید تایید را بزنید:

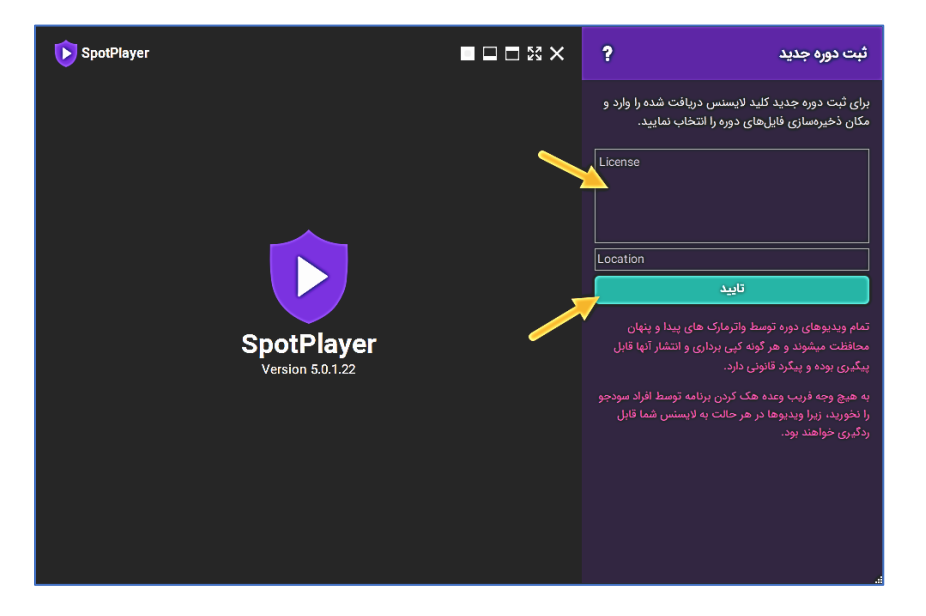

۳- با انجام مراحل فوق در صورتی که سیستم / موبایل شما به اینترنت وصل باشد دوره برای شما باز میشود. روی هرکدام از ی سرفصل ها که کلیک کنید <sub>ک</sub>ی توانید فهرست ویدئو های آنرا مشاهده کنید و با انتخاب هریک آن قسمت پخش می شود. <mark>در</mark> ر<br>مورتی که نوار نمایشگر هر ویدئو تا آخر پر شده و سفید شود دیگر نیازی به اتصال اینترنت در هنگام نمایش آن وجود نخواهد داشت.

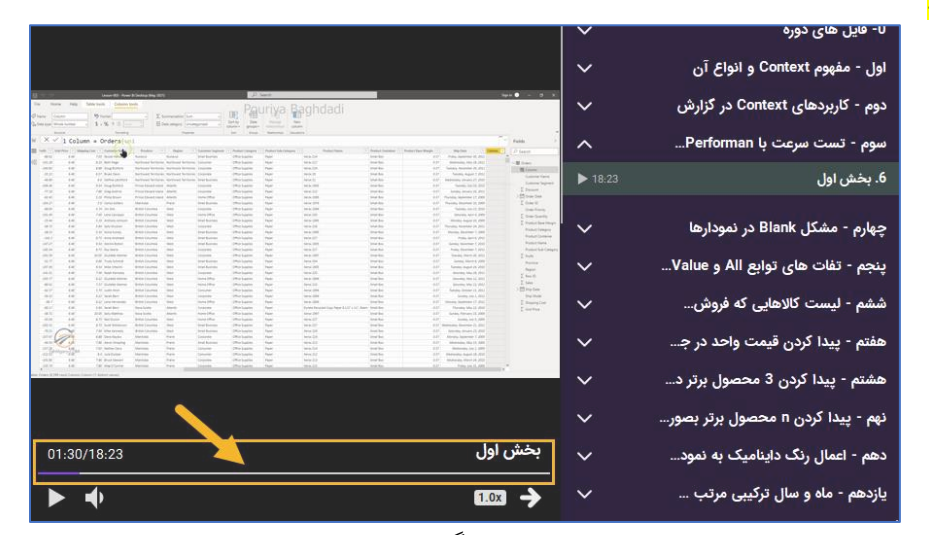

۴- با توجه به ممنوع بودن ضبط فیلم و انتقال ویدئو ها به دیگران، باز بودن نرم افزار هایی از قبلی موارد زیر مانع از پخش ویدئو ها خواهد شد:

## **راهنمای استفاده از ویدئوهای دوره**

Skype, Any desk, TeamViewer, Remote Desktop, Camtasia, Snagit, Screen Recorder )هرگونه نرم افزار ضبط صفحه نمایش(

- )هرگونه نرم افزار ارتباط تصویری(
- (هرگونه نرم افزار کنترل دسکتاپ) ی
- -5 برای حذف فهرست عناوین دوره ازگزینه مشخص شده استفاده کنید:

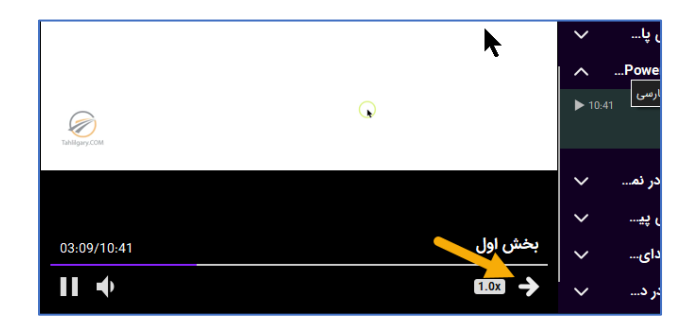

## نکات:

- -1 با تعویض ویندوز الیسنس شما مجددا قابل استفاده خواهد بود.
- ۔<br>۲- درصورتی که سیستم یا موبایل شما دچار تغییر یا دچار مشکل شود لایسنس با هزینه ۱۰ هزار تومان برای شما تغییر داده می شود.